#### **Relax-and-Recover (ReaR) Mass Deployment**

#### **Gratien D'haese**

**https://github.com/gdha/rear-masses**

# **A story about**

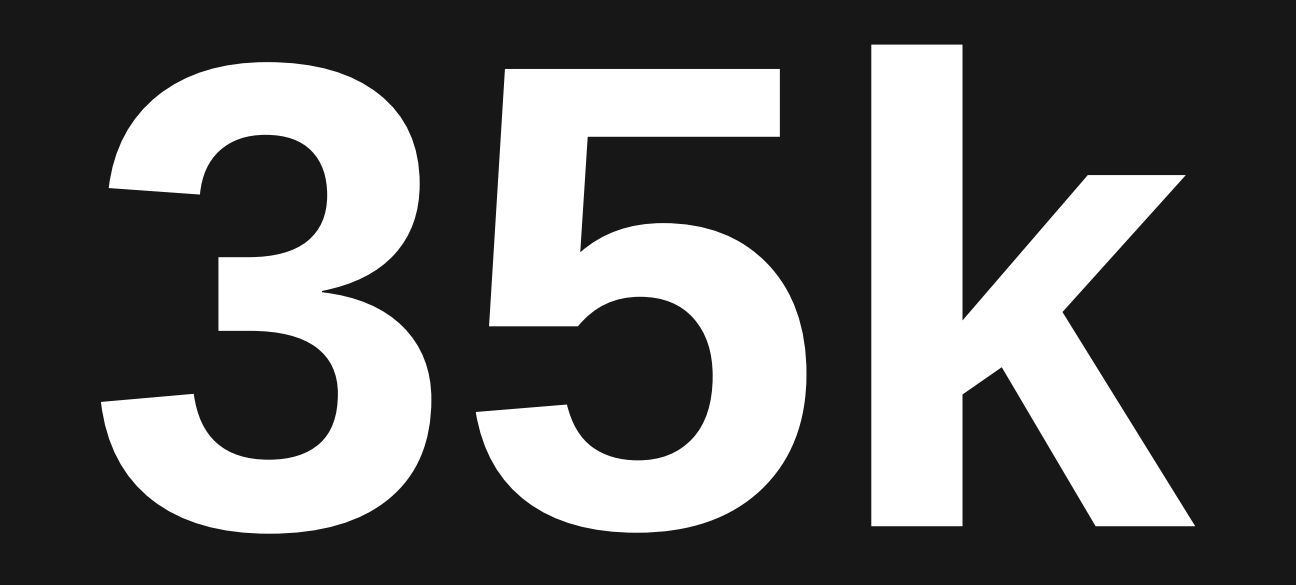

#### Popular Backup Schemes

• From ReaR poll of 2015

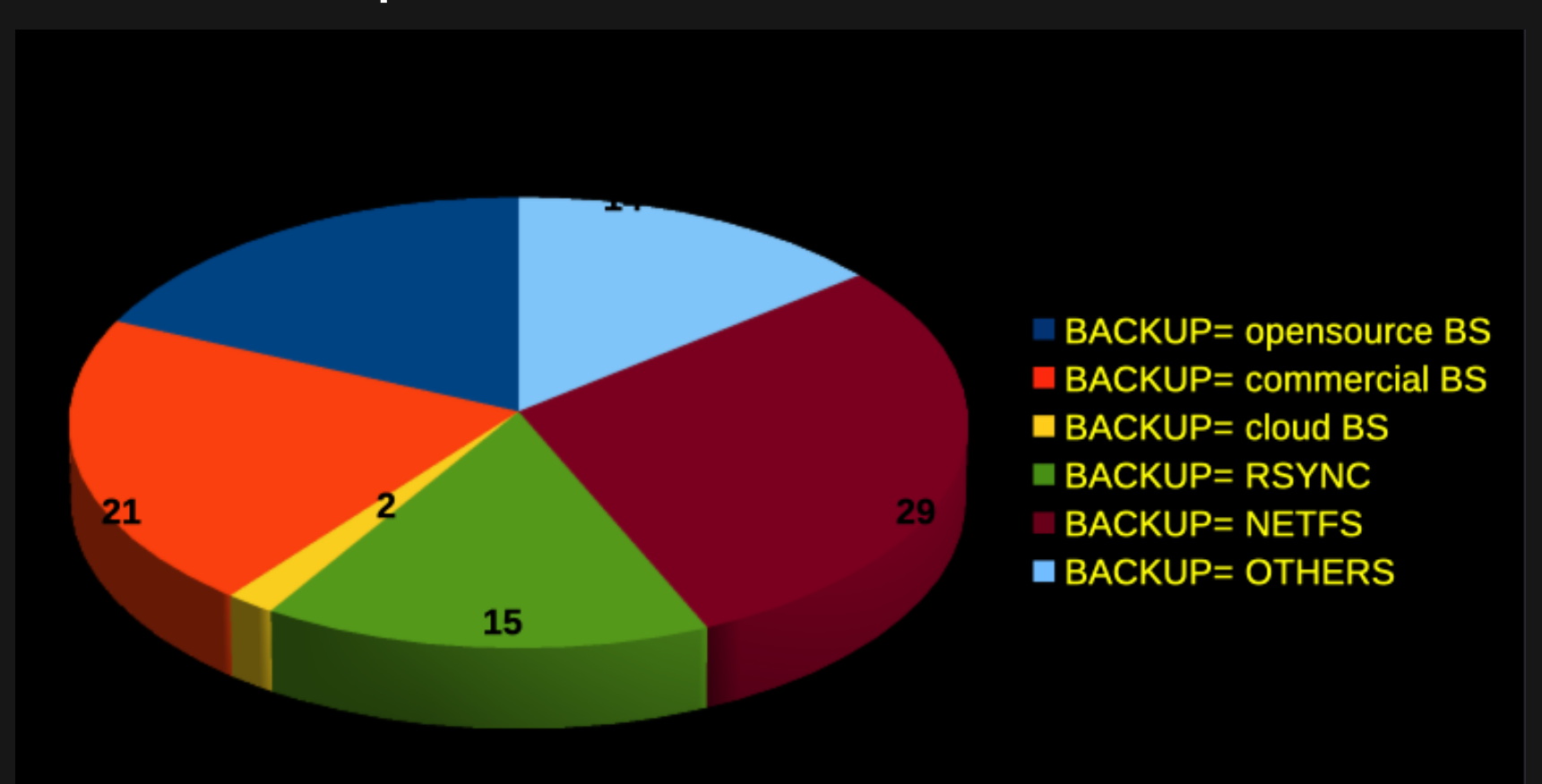

### Cloud vs. in-house

- Amazon
- Azure
- Google
- VMware vSphere VMs
- Physical servers
- Older Linux systems

### To ReaR or not to ReaR

- Million dollar question
	- **why using ReaR at all?**
- AWS, Azure: no ReaR (using the disk snapshots)
- Vsphere VMs: backup snapshot → no ReaR
- Vsphere VMs: regular backups  $\rightarrow$  use ReaR
- All others: use ReaR

## Automation is key

- Configuration management by Chef
- Cookbook "rear" capabilities:
	- Install rear
	- Configure rear
	- Unconfigure rear
	- Remove rear
- End-user ability to control attributes

### Rear Cookbook

- https://github.com/gdha/rearmasses/tree/master/cookbooks/rear
- Cookbook is tested on RHEL/CentOS 6, 7 & 8
- ReaR versions 1.17.x, 2.0 and 2.4 are recognized by recipes

#### ReaR attributes

 $default['rear']$ ['packages'] =  $w(nfs-utils$  syslinux genisoimage redhat-lsb-core net-tools rear mtools)

```
# The temporary mount point required to mount NFS share onto (will be removed again)
default['rear']['temp dir'] = '/tmp/REAR-NFS-mnt'
```

```
# The following attribute allow us to force the ReaR configuration altogether.
# In case, we define force configuration = true then we will configure ReaR always.
default['rear']['force configuration'] = false
```

```
# ReaR Configuration part
default['rear']['config']['background'] = 'NETFS'default['rear']['config']['background" backup url'] = 'nfs://192.168.33.1/System/Volumes/Data/Users/gdha/exports/'# Be aware that on next line the ')' is missing, but that is on purpose as it will be added in the con
default['rear']['config']['backup prog exclude'] = '( ${BACKUP} PROG EXCLUDE[0]}'
default['rear']['config']['netfs prefix'] = 'image'
default['rear']['config']['netfs keep old backup copy'] = 'yes'default['rear']['config']['output'] = 'ISO'default['rear']['config']['only include vg'] = '( "vg00" )'
default['rear']['config']['clone_users'] = '( "${CLONE_USERS[\ell]}" oracle )'
default['rear']['config']['clone groups'] = '( "${CLONE GROUPS[\ell]}" dba )'
default['rear']['config']['ssh root password'] = '"relax"'
default['rear']['config']['copy as is'] = '( "${COPY AS IS[\ell]}" /etc/oratab clear )'
```
## ReaR backup\_url

- default['rear']['config']['backup\_url']
- if ::File.exist?('/etc/install/config')
	- rear\_netfs\_url=
	- rear\_netfs\_url=nfs-server:/path
- include\_recipe 'rear:: configure'

### Kitchen test

- To test the cookbook kitchen test
- Kitchen provides a test harness to execute infrastructure code on one or more platforms in isolation
- https://docs.chef.io/kitchen.html
- https://kitchen.ci/
- kitchen.yml

# Kitchen.yml

#### driver: name: vagrant

#### provisioner: name: chef zero

#### platforms:

- $name:$  ubuntu-14.04
- name: windows-2012r2

#### suites:

- name: client
	- $run_list:$ 
		- recipe[postgresql::client]
- name: server
	- run list:
		- recipe[postgresql::server]

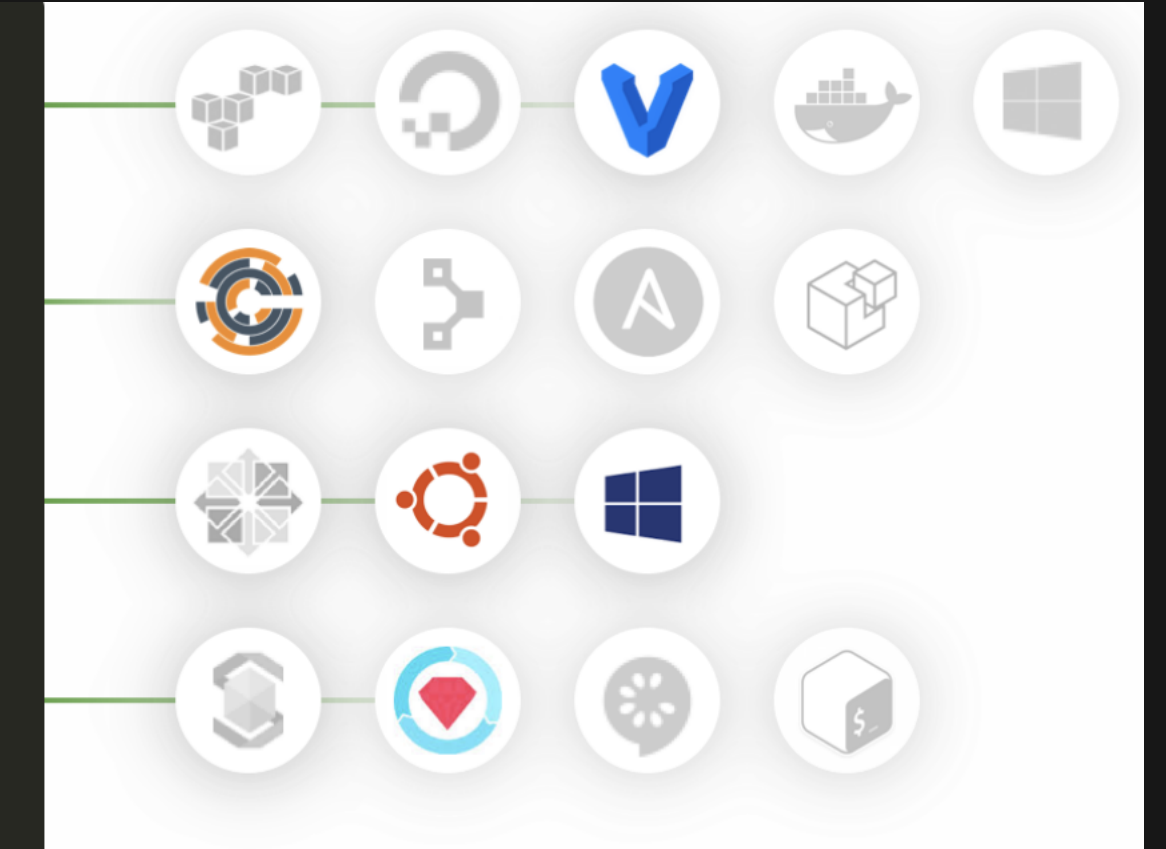

Additional integrations are available.

#### Time for demo's

- Run 'kitchen create' to launch Ubuntu VM
- Run 'kitchen converge' to see some action
- Demo  $1 \frac{\text{etc}}{\text{install}}$  contains rear\_netfs\_url=192.168.33.1:/System/Volumes/Data/Users/gdha/exports
- Demo  $2 \text{/etc/install/config contains}$ rear\_netfs\_url=N/A
- Demo  $3$  delete /etc/install/config

## InSpec test

#### • Demo 4 – run 'kitchen verify'

```
System Package rear
     v should be installed
  File /etc/rear/local.conf
     \checkmark should exist
     √ content should match /BACKUP=NETFS/
     content should match /^BACKUP URL=nfs:\/\//
Test Summary: 4 successful, 0 failures, 0 skipped
       Finished verifying <default-centos-7> (0m0.83s).
-----> Test Kitchen is finished. (0m18.73s)
```